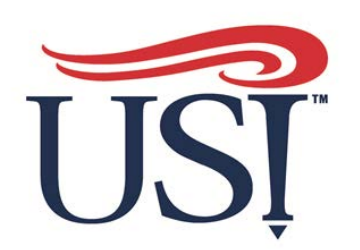

# Changing your Beneficiary

- Login to **https://my.USI.edu**
- Find the **Benefitfocus App** within your Eagle Apps and click it – shown to the right in the blue box

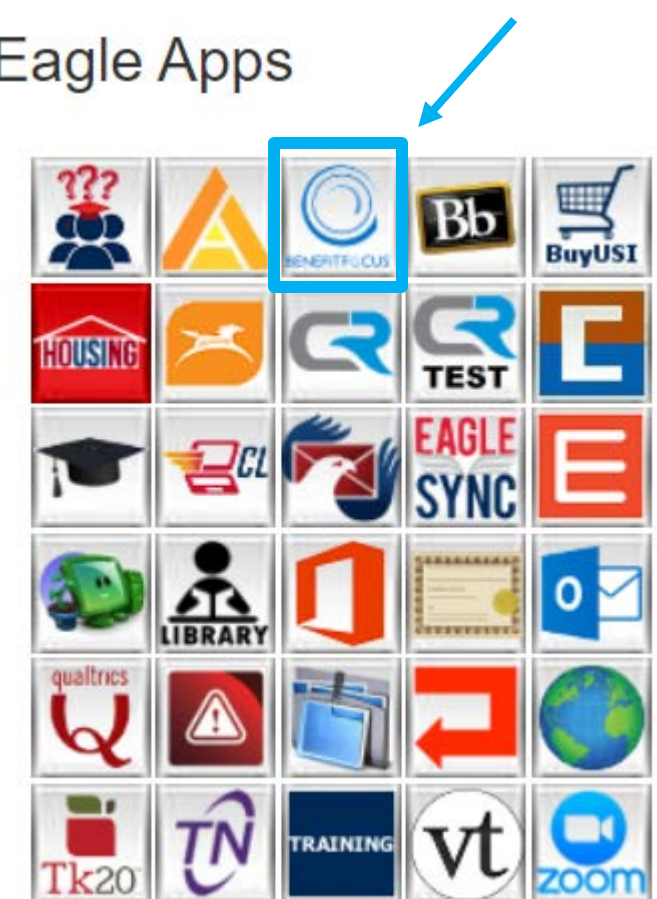

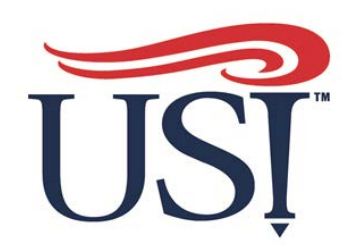

Once in the platform, click on the **Benefits** tab at the top of the page, to start the beneficiary change process.

**Benefitplace** 

SOUTHERN INDIANA®

Profile **Benefits** 

#### A note from your USI Benefits Team!

#### **Benefits Overview:**

Welcome! The University of Southern Indiana provides employees with a comprehensive benefit package consisting of medical, dental, vision and other benefits coverage designed to meet the needs of you and your family. Click on 'Get Started' to beain enrollina in your

Show more

Edit your benefits >

Welcome back, Wendy

Friday, April 19 at 12:39 PM CDT

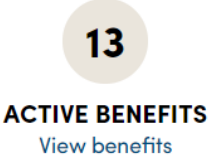

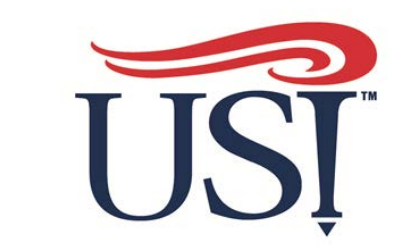

In the drop-down menu, click on **"Your Benefits"**

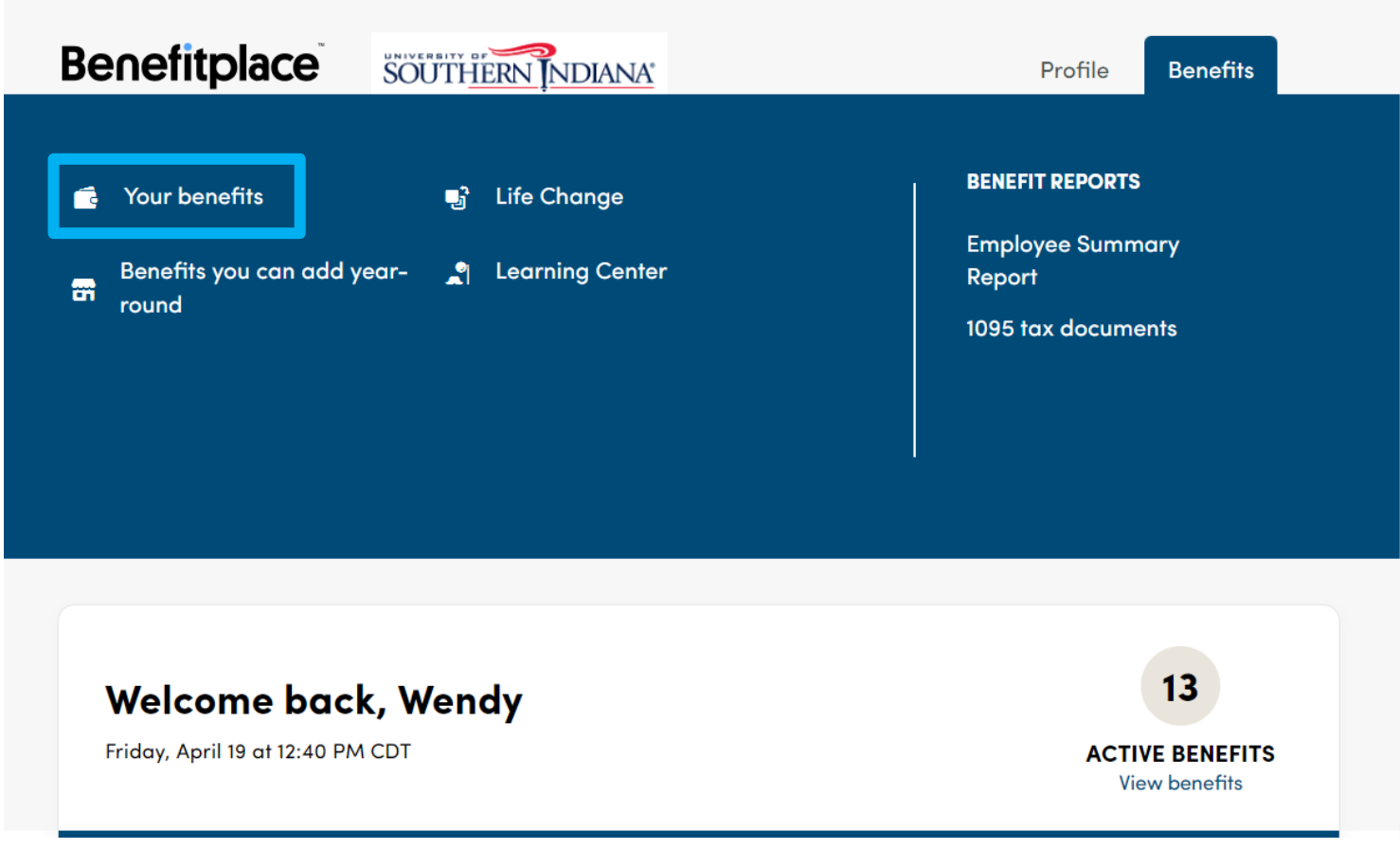

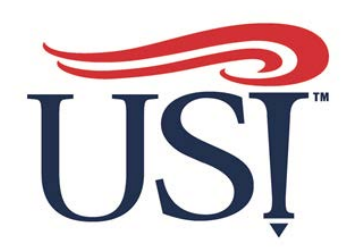

On the next screen scroll down to the benefit in which you want to edit the beneficiary.

Coverages with Beneficiaries include:

- Basic Life
- Voluntary Life

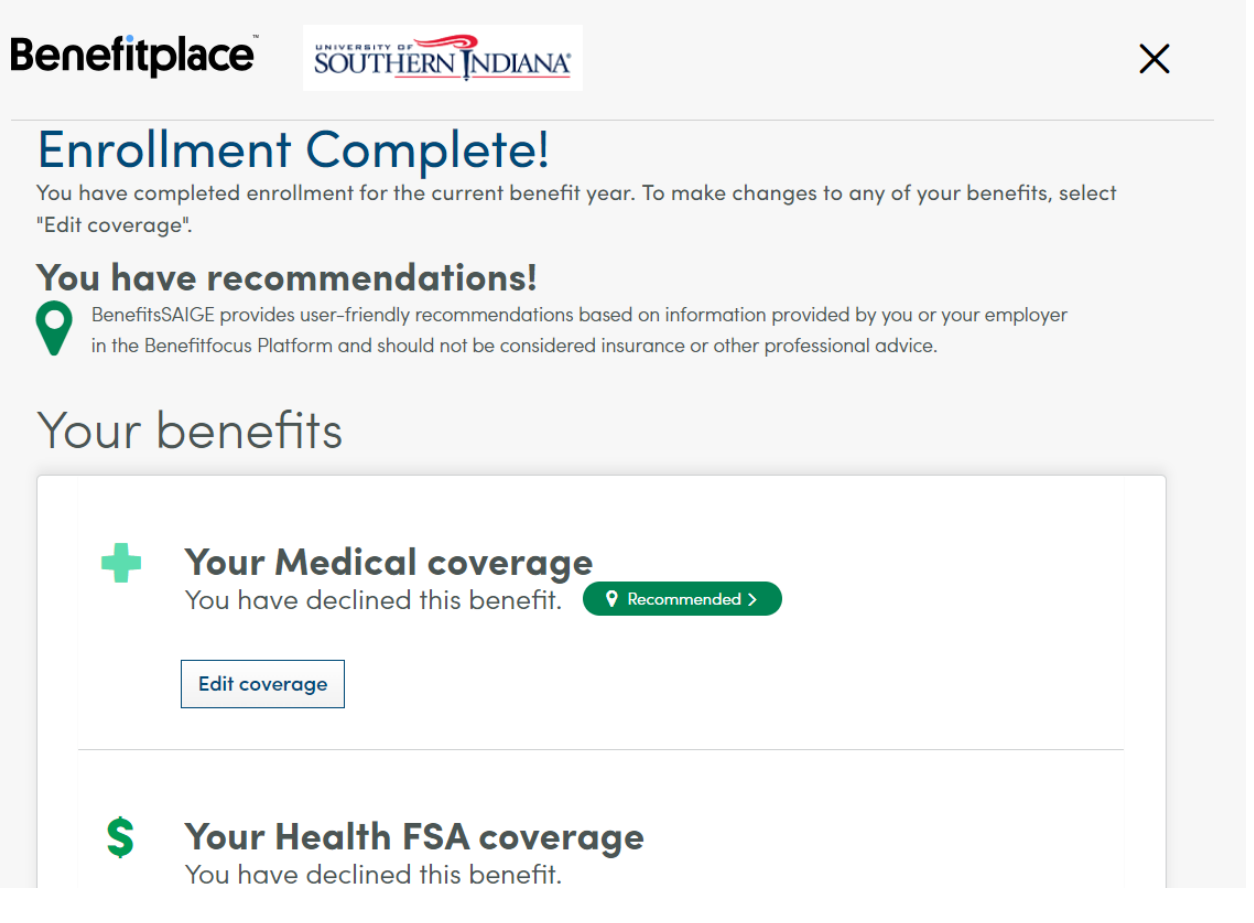

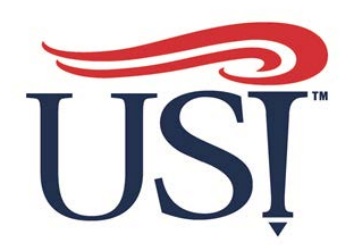

Click **"Edit"** on the benefit you would like to change.

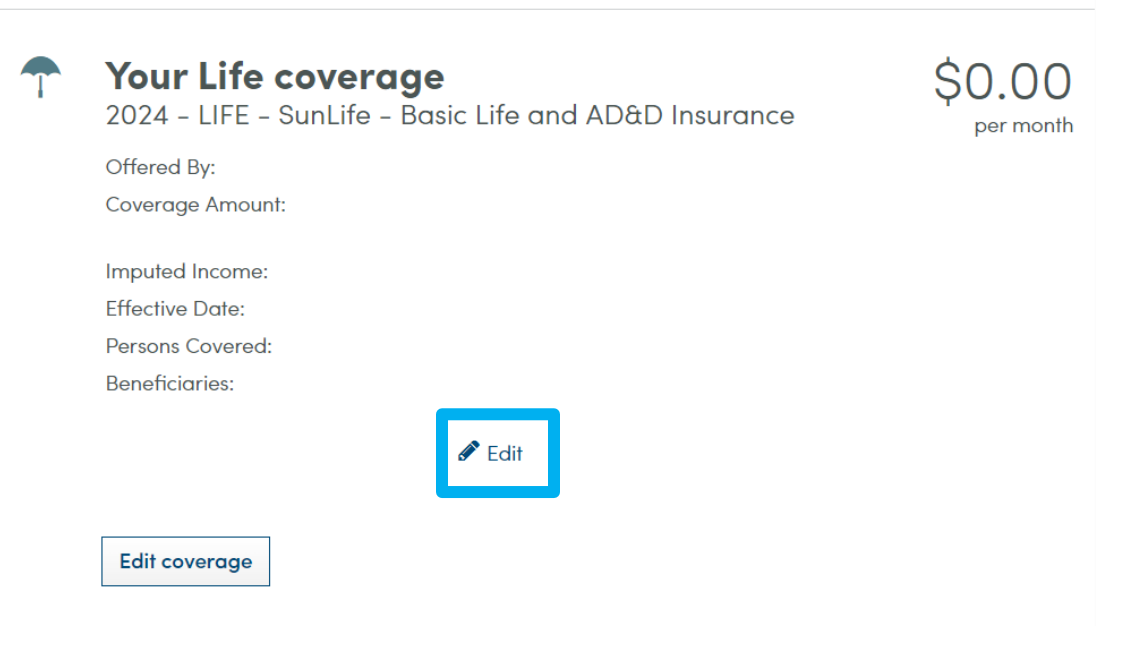

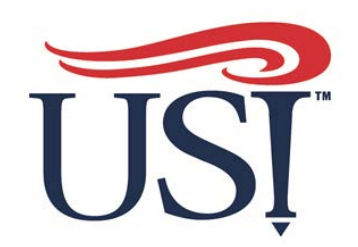

Make changes, then click "next"

Check changes and click "save"

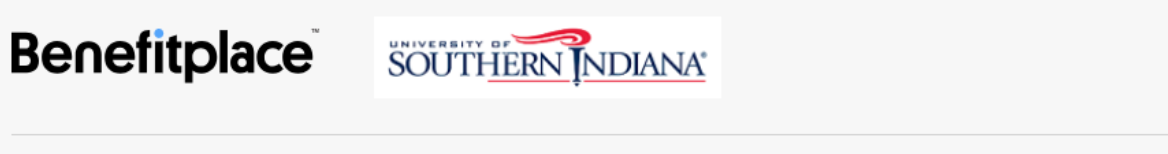

**O PROFILE - C BENEFITS - O CHECKOUT** 

**LIFE** 

#### Life: Beneficiary information

Please select the beneficiaries for this benefit, specifying whether they are Primary or Secondary as well as the allocation percentage(s).

 $\times$ 

Й,

Note: When replacing an existing beneficiary with a new one, first deselect the beneficiary, add the new beneficiary, then adjust the allocation percentage accordingly.

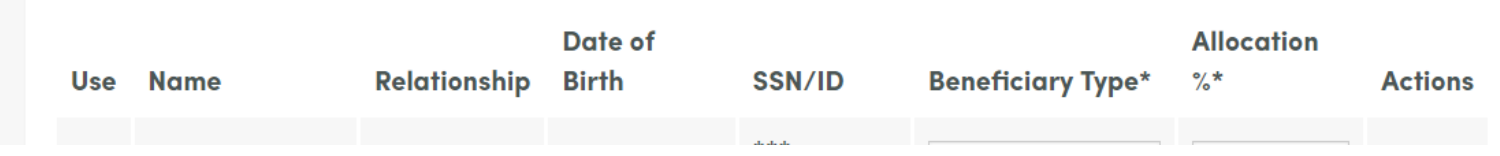